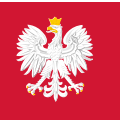

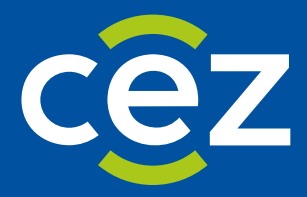

# Podręcznik użytkownika Systemu Monitorowania Kształcenia Pracowników Medycznych (SMK)

Postępowanie konkursowe - Obsługa postępowania oraz publikacja list rankingowych dla CMKP/MON/MSWiA

Centrum e-Zdrowia | Warszawa 07.10.2024 | Wersja 1.9.0

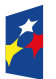

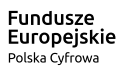

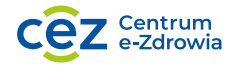

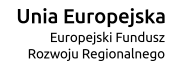

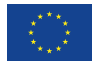

# **Spis treści**

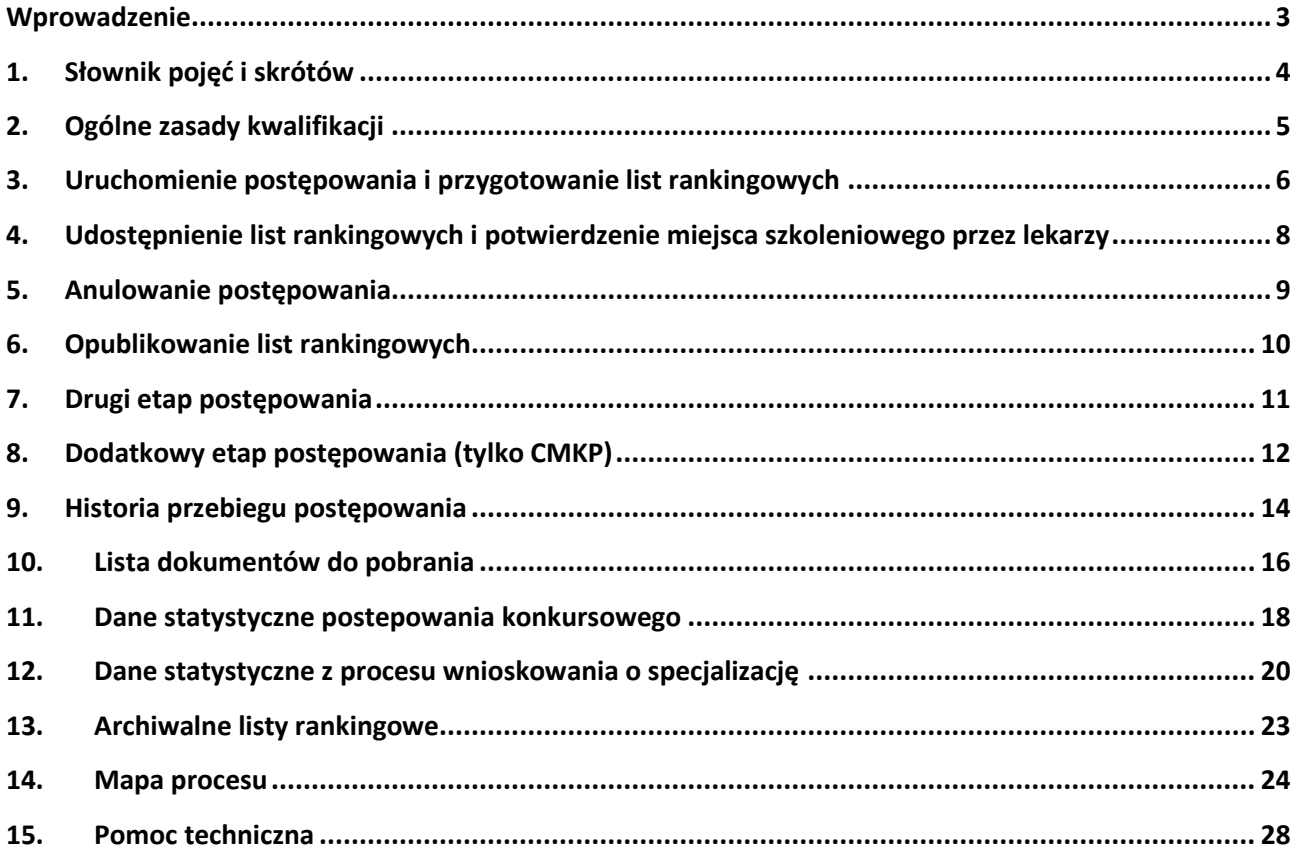

# <span id="page-2-0"></span>**Wprowadzenie**

Niniejszy dokument opisuje przebieg postępowania konkursowego w systemie SMK, a w szczególności sposób tworzenia, udostępnianie i publikację list rankingowych.

Dokument jest skierowany do CMKP, MON i MSWiA.

# <span id="page-3-0"></span>**1. Słownik pojęć i skrótów**

W niniejszej instrukcji podane terminy będą używane w poniższym rozumieniu:

- **CMKP** Centrum Medyczne Kształcenia Podyplomowego
- **Lekarz** lekarz lub lekarz dentysta
- **MON** Ministerstwo Obrony Narodowej
- **MSWiA** Ministerstwo Spraw Wewnętrznych i Administracji
- **Postępowanie kwalifikacyjne** postępowanie kwalifikacyjne do odbycia szkolenia specjalizacyjnego dla lekarzy i lekarzy dentystów, które obejmuje ocenę formalną wniosku o rozpoczęcie szkolenia specjalizacyjnego oraz postępowanie konkursowe. Przeprowadzane jest dwa razy do roku odpowiednio przez dyrektora CMKP za pośrednictwem wojewodów, Ministra Obrony Narodowej albo ministra właściwego do spraw wewnętrznych.
- **Postępowanie konkursowe** część postępowania kwalifikacyjnego. Przeprowadzane jest odpowiednio przez dyrektora CMKP, Ministra Obrony Narodowej albo ministra właściwego do spraw wewnętrznych. Obejmuje w szczególności sporządzenie list rankingowych lekarzy według uzyskanego wyniku procentowego liczby zdobytych punktów oraz wskazanie lekarzy zakwalifikowanych i niezakwalifikowanych do szkolenia specjalizacyjnego.
- **SMK, System** System Monitorowania Kształcenia Pracowników Medycznych
- **Ustawa** Ustawa o zawodach lekarza i lekarza dentysty
- **Użytkownik** osoba korzystająca z SMK
- **Wniosek** wniosek o rozpoczęcie szkolenia specjalizacyjnego składany na wybrane postępowanie kwalifikacyjne do dyrektora CMKP za pośrednictwem wojewody lub do Ministra Obrony Narodowej lub do ministra właściwego do spraw wewnętrznych.

# <span id="page-4-0"></span>**2. Ogólne zasady kwalifikacji**

W postępowaniu konkursowym biorą udział wyłącznie lekarze, których **wnioski zostały zatwierdzone pod kątem formalnym**. Lekarz bierze udział w kwalifikacji na wybrane we wniosku warianty specjalizacji, pod warunkiem, że warianty te zostały zatwierdzone w procesie weryfikacji wniosku. Lekarz może zostać zakwalifikowany na dokładnie jeden wariant specjalizacji.

**Podczas kwalifikacji** lekarzy na miejsca szkoleniowe **uwzględnia się**:

- **liczbę wolnych miejsc szkoleniowych** w danym postępowaniu i dla danego wariantu specjalizacji;
- **punktację** (wynik procentowy liczby zdobytych punktów w danym wariancie);
- **numer wariantu** czyli kolejność, którą lekarz ustawił na wniosku dla każdego wariantu.

W przypadku uzyskania takiej samej liczby punktów przez dwóch lub więcej lekarzy o kolejności kwalifikacji decyduje:

- w postępowaniu prowadzonym przez **CMKP** lub **MSWiA** podana na wniosku **średnia arytmetyczna ocen z egzaminów na studiach**, a w następnej kolejności o kwalifikacji decyduje **data**  złożenia wniosku (z dokładnością do godziny, minut i sekund).
- w postępowaniu prowadzonym przez **MON** pierwszeństwo w przyznaniu miejsca otrzymuje lekarz pozostający w dniu postępowania w służbie czynnej, a w następnej kolejności **data złożenia wniosku** (z dokładnością do godziny, minut i sekund).

### <span id="page-5-0"></span>**3. Uruchomienie postępowania i przygotowanie list rankingowych**

Pierwszym krokiem w postępowaniu konkursowym jest przygotowanie list rankingowych.

Aby uruchomić postępowanie konkursowe, kliknij przycisk **Uruchom postępowanie**.

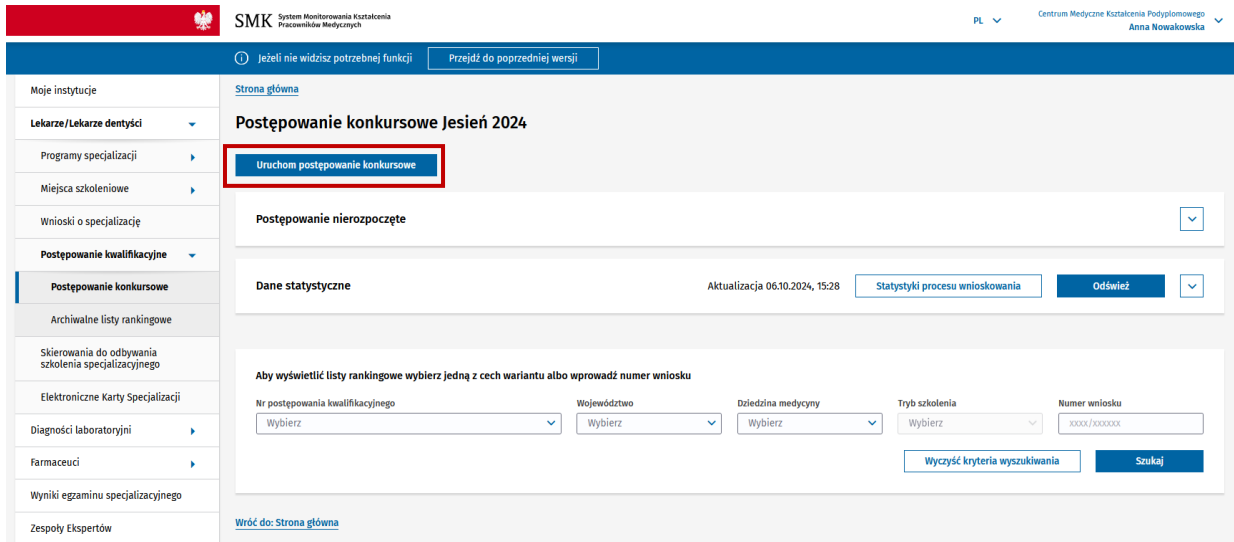

Rysunek 1 Ekran postępowania konkursowego

**Uwaga!** W przypadku, gdy nie zakończył się proces weryfikacji formalnej, po kliknięciu **Uruchom postępowanie** wyświetli się odpowiedni komunikat informujący o braku możliwości rozpoczęcia postępowania.

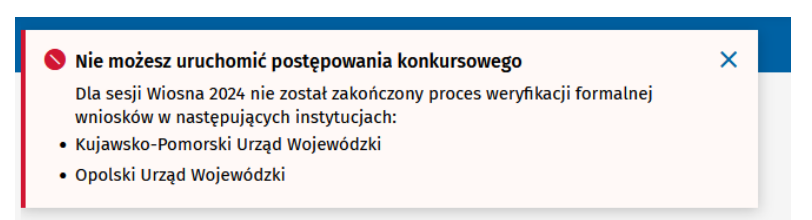

Rysunek 2 Komunikat informujący o niemożliwości uruchomienia postepowania

Po uruchomieniu postępowania system generuje listy rankingowe dla poszczególnych wariantów. Aby odszukać listę rankingową utworzoną dla wybranego wariantu, skorzystaj z wyszukiwarki znajdującej się pod zakładką z danymi statystycznymi.

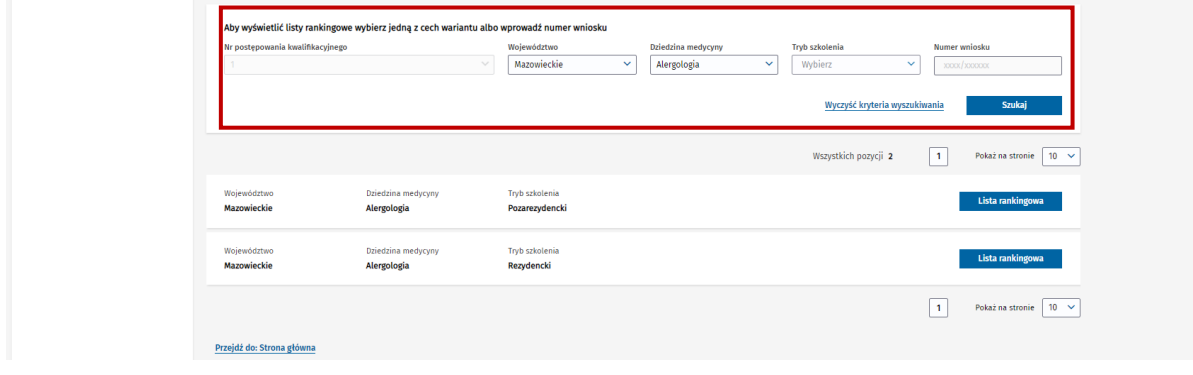

Rysunek 3 Wyszukiwanie list rankingowych

Dla każdego wariantu wyświetlonego na liście dostępny jest przycisk **Lista rankingowa**. Użycie przycisku spowoduje wyświetlenie listy rankingowej dla wybranego wariantu.

#### Postępowanie konkursowe Wiosna 2021

Lista rankingowa dla wariantu "mazowieckie, alergologia, rezydenckie" - Szkoła Zdrowia Publicznego

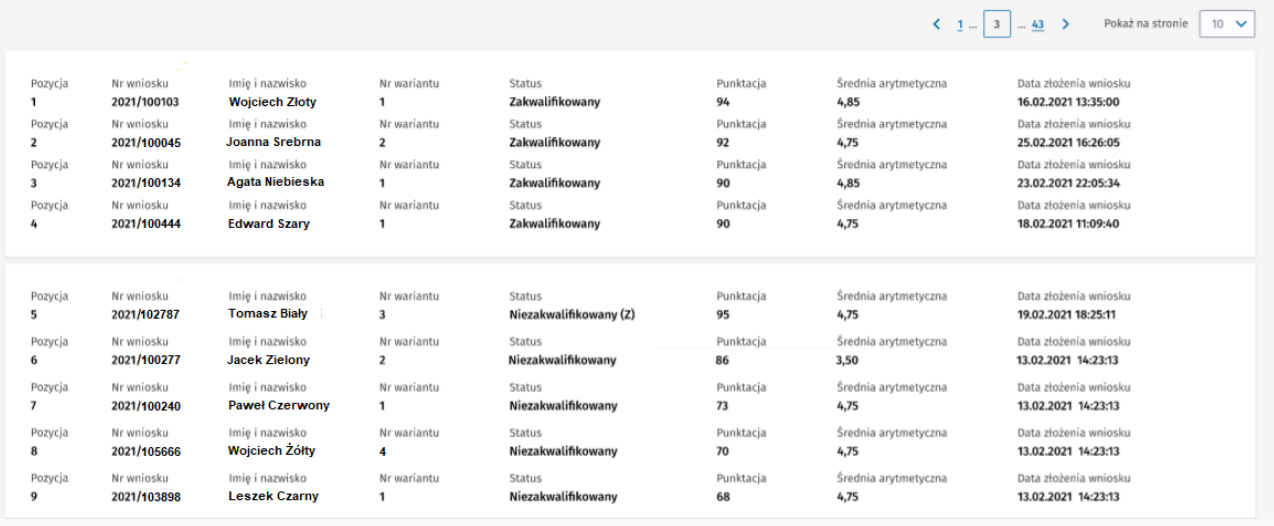

Rysunek 4 Lista rankingowa wybranego wariantu

Na liście rankingowej prezentowane są dane lekarzy zakwalifikowanych i niezakwalifikowanych na wariant specjalizacji wskazany w tytule listy. Statusy, które mogą wystąpić na liście rankingowej:

- **Zakwalifikowany**  oznacza, że lekarz został zakwalifikowany w tym wariancie (jest to wariant z najwyższym priorytetem spośród wariantów, na które się kwalifikował);
- **Niezakwalifikowany (Z)** oznacza, że lekarz nie został zakwalifikowany w tym wariancie (literka Z oznacza, że lekarz spełniał kryteria kwalifikacji w tym wariancie, ale ostatecznie zakwalifikował się w wariancie o wyższym priorytecie);
- **Niezakwalifikowany** oznacza, że lekarz nie został zakwalifikowany w tym wariancie.

# <span id="page-7-0"></span>**4. Udostępnienie list rankingowych i potwierdzenie miejsca szkoleniowego przez lekarzy**

Listy rankingowe utworzone po uruchomieniu postępowania konkursowego muszą być udostępnione lekarzom w celu umożliwienia im zapoznania się z wynikami postępowania oraz potwierdzenia przyjęcia miejsca szkoleniowego.

Aby udostępnić listy rankingowe lekarzom, kliknij przycisk **Udostępnij listy rankingowe**.

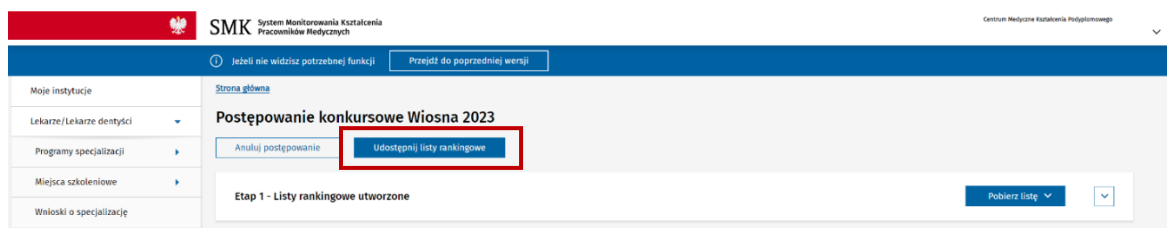

Rysunek 5 Ekran postępowania konkursowego po utworzeniu list rankingowych

Przed udostępnieniem list rankingowych system poprosi o wprowadzenie daty, do jakiej lekarze mogą potwierdzić przyjęcie przyznanego miejsca szkoleniowego.

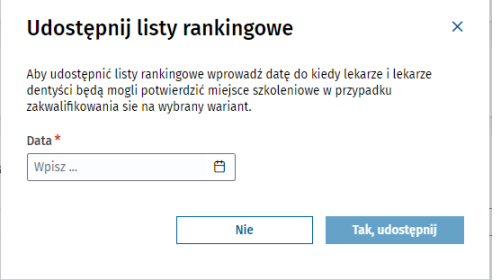

Rysunek 6 Określenie terminu na potwierdzenie przyznanych miejsc przez lekarzy

Po wprowadzeniu daty zatwierdź operację, klikając przycisk **Tak, udostępnij**.

Od tej chwili lekarze mają możliwość przeglądania wyników postępowania w postaci list rankingowych na warianty specjalizacji wskazane przez siebie we wniosku oraz, w przypadku zakwalifikowania się, mają możliwość potwierdzenia przyznanego miejsca szkoleniowego.

Wniosek lekarza, który został zakwalifikowany na jeden z wariantów specjalizacji przyjmuje status **Zakwalifikowany – do potwierdzenia.** Po zatwierdzeniu miejsca szkoleniowego przez lekarza status jego wniosku zmienia się na **Zakwalifikowany**. Jednocześnie na **liście rankingowej wariantu**, na który się zakwalifikował i potwierdził miejsce szkoleniowe, jego status zmienia się na **Potwierdzony**.

Wniosek lekarza, który nie został zakwalifikowany na żaden z wybranych przez siebie wariantów specjalizacji oraz wniosek lekarza, który nie potwierdził miejsca szkoleniowego przyjmuje status **Niezakwalifikowany**.

**Uwaga!** Aktualny stan liczby potwierdzonych miejsc szkoleniowych przez lekarzy możesz zobaczyć w statystykach postępowania.

Wniosek lekarza, który nie został zakwalifikowany na żaden z wybranych przez siebie wariantów specjalizacji przyjmuje status **Niezakwalifikowany**.

## <span id="page-8-0"></span>**5. Anulowanie postępowania**

W systemie istnieje możliwość anulowania uruchomionego postępowania konkursowego. Anulowanie postępowania polega na wyczyszczeniu list rankingowych, anulowaniu już potwierdzonych miejsc szkoleniowych przez lekarzy (jeśli takowe były) i przywróceniu statusów wniosków sprzed uruchomienia postępowania.

Funkcja anulowania postępowania konkursowego dostępna jest po uruchomieniu postępowania, aż do momentu opublikowania list rankingowych. Oznacza to, że po opublikowaniu list rankingowych pierwszego postępowania nie ma możliwości anulowania pierwszego postępowania (analogicznie w przypadku drugiego etapu postępowania).

**Uwaga!** Lekarze nie będą mieli dostępu do wyników anulowanego postępowania.

Aby anulować postępowanie konkursowe, kliknij przycisk **Anuluj postępowanie**.

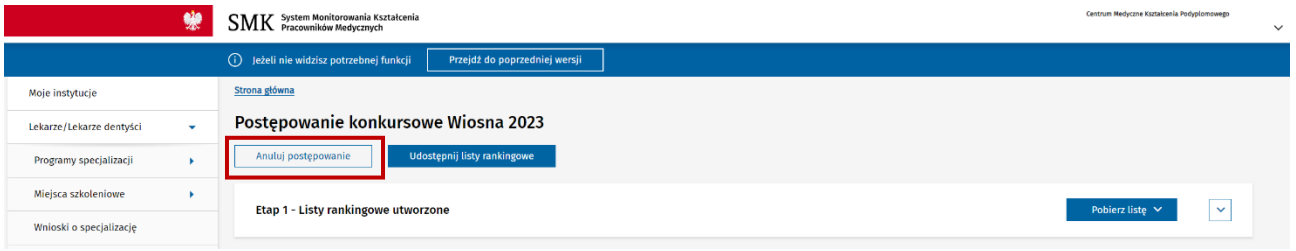

Rysunek 7 Ekran postępowania po utworzeniu list rankingowych

Po anulowaniu postępowania możliwe jest ponowne uruchomienie postępowania konkursowego.

**Uwaga!** Anulowanie drugiego etapu postępowania konkursowego czyści tylko wyniki drugiego etapu postępowania konkursowego i nie powoduje anulowania wyników pierwszego etapu postępowania konkursowego.

# <span id="page-9-0"></span>**6. Opublikowanie list rankingowych**

Po udostępnieniu wyników postępowania konkursowego oraz po upływie ustawowego terminu przewidzianego na potwierdzenie przyznanych miejsc szkoleniowych, następuje **publikacja list rankingowych**.

**Uwaga!** Jeśli po opublikowaniu list rankingowych nie ma potrzeby uruchamiania drugiego postępowania (bo wszyscy lekarze potwierdzili przyjęcie przyznanych miejsc szkoleniowych i nie ma wolnych miejsc do rozdzielenia) to publikacja list rankingowych kończy proces postępowania kwalifikacyjnego w danej sesji.

Aby opublikować listy rankingowe, kliknij przycisk **Opublikuj listy rankingowe**.

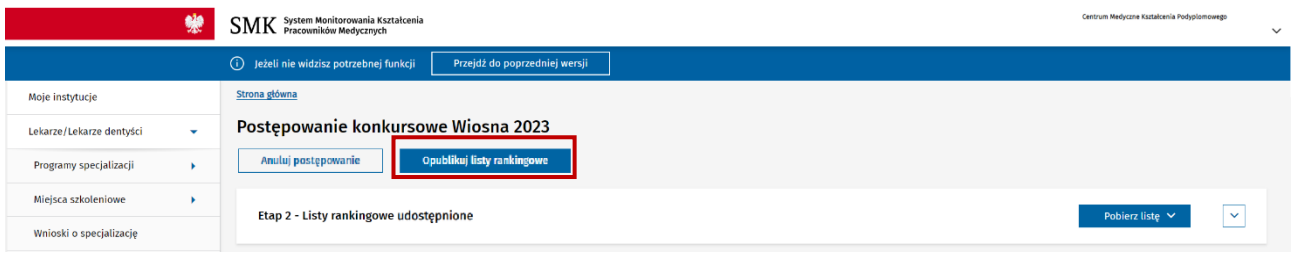

Rysunek 8 Ekran postępowania po udostępnieniu list rankingowych

Dla każdego wariantu specjalizacji biorącego udział w postępowaniu konkursowym tworzona jest **lista rankingowa** zawierająca listę lekarzy zakwalifikowanych i niezakwalifikowanych. Lekarze oznaczeni na opublikowanej liście rankingowej jako zakwalifikowani, to lekarze, którzy zakwalifikowali się na miejsce szkoleniowe oraz potwierdzili przyjęcie tego miejsca.

Aby wyświetlić opublikowane listy rankingowe w postaci PDF należy kliknąć przycisk **Pobierz listę** i wybrać odpowiednią listę. Więcej informacji znajdziesz w rozdziale [Lista dokumentów do pobrania](#page-15-0).

# <span id="page-10-0"></span>**7. Drugi etap postępowania**

Postępowanie konkursowe może być przeprowadzone w **dwóch etapach**.

Drugi etap kwalifikacji (drugi etap postępowania konkursowego) przeprowadzany jest w przypadku, gdy nie wszyscy lekarze zakwalifikowani w pierwszym etapie potwierdzili przyjęcie przyznanych miejsc szkoleniowych. W przypadku, gdy chociaż jeden lekarz, który został zakwalifikowany w pierwszym etapie nie potwierdzi przyjęcia miejsca szkoleniowego, to zwolnione miejsce szkoleniowe bierze udział w drugim etapie kwalifikacji. Miejsca szkoleniowe potwierdzone przez lekarzy w pierwszym etapie nie biorą udziału w drugim etapie postępowania konkursowego.

#### **Zasady udziału w drugim etapie postępowania konkursowego**:

- Jeżeli lekarz zakwalifikował się w pierwszym etapie postępowania konkursowego, ale nie potwierdził przyznanego miejsca szkoleniowego, to bierze udział w drugim etapie postępowania z wyłączeniem wariantu, na który się zakwalifikował, ale nie potwierdził przyznanego miejsca szkoleniowego. Jeżeli był to jedyny wybrany przez niego wariant specjalizacji, to w takim przypadku nie bierze udziału w drugim etapie postępowania.
- Jeżeli lekarz nie zakwalifikował się w pierwszym etapie postępowania konkursowego, to bierze udział w drugim etapie postępowania konkursowego dla wszystkich zatwierdzonych wariantów zgłoszonych na wniosku.
- Lekarz, który zakwalifikował się w postępowaniu konkursowym i potwierdził przyjęcie miejsca szkoleniowego nie bierze udziału w drugim etapie postępowania konkursowego.

**Uwaga!** Zasady kwalifikacji oraz konieczność potwierdzenia przyjęcia przydzielonego miejsca szkoleniowego stosuje się tak samo jak podczas pierwszego etapu postępowania konkursowego.

**Opublikowanie list rankingowych** po drugim etapie postępowania konkursowego kończy postępowanie kwalifikacyjne w danej sesji w przypadku procesu MSWiA oraz MON.

W przypadku procesu CMKP po **opublikowanie list rankingowych** wymagane jest podjęcie akcji o zamknięciu postępowania lub uruchomieniu dodatkowego etapu kwalifikacji. Więcej informacji o dodatkowym etapie kwalifikacji znajdziesz w rozdziale [Dodatkowy etap postępowania \(tylko CMKP\)](#page-11-0).

**Uwaga!** Jeśli dodatkowy etap postępowania nie będzie uruchamiany to wymagane jest zakończenie postępowania.

Aby zakończyć postępowanie kwalifikacyjne po drugim etapie kliknij przycisk **Zakończ postępowanie**.

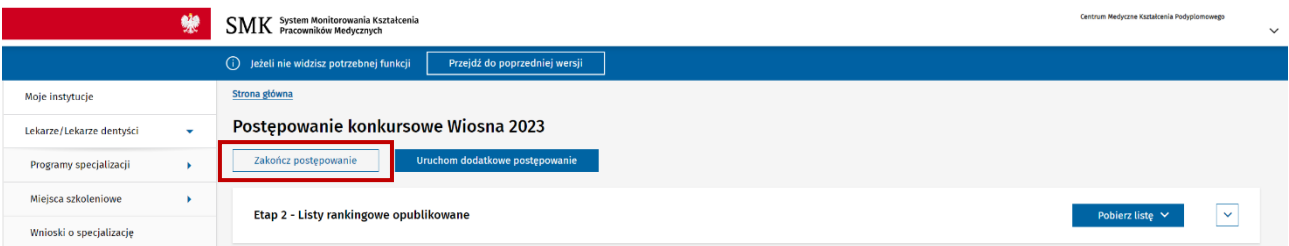

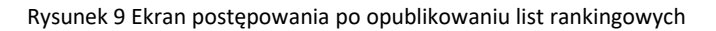

## <span id="page-11-0"></span>**8. Dodatkowy etap postępowania (tylko CMKP)**

Dodatkowy etap postępowania dostępy jest tylko w procesie CMKP po opublikowaniu list w drugim etapie.

Po zakończonych dwóch etapach postępowania konkursowego możliwe jest zakończenie postępowania (więcej informacji znajdziesz w rozdziale [Drugi etap postępowania](#page-10-0))lub przeprowadzenie dodatkowego etapu kwalifikacji (trzeci etap postępowania konkursowego).

Aby uruchomić dodatkowe postępowanie, kliknij przycisk **Uruchom dodatkowe postępowanie**.

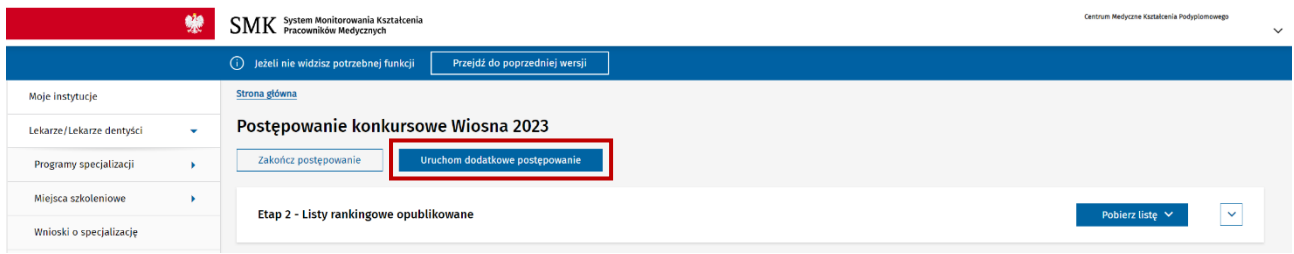

Rysunek 10 Ekran postępowania po opublikowaniu list rankingowych

Przed potwierdzeniem uruchomienia dodatkowego etapu wymagane jest wybranie dziedzin medycyny, dla których ma być uruchomiony dodatkowy etap postępowania.

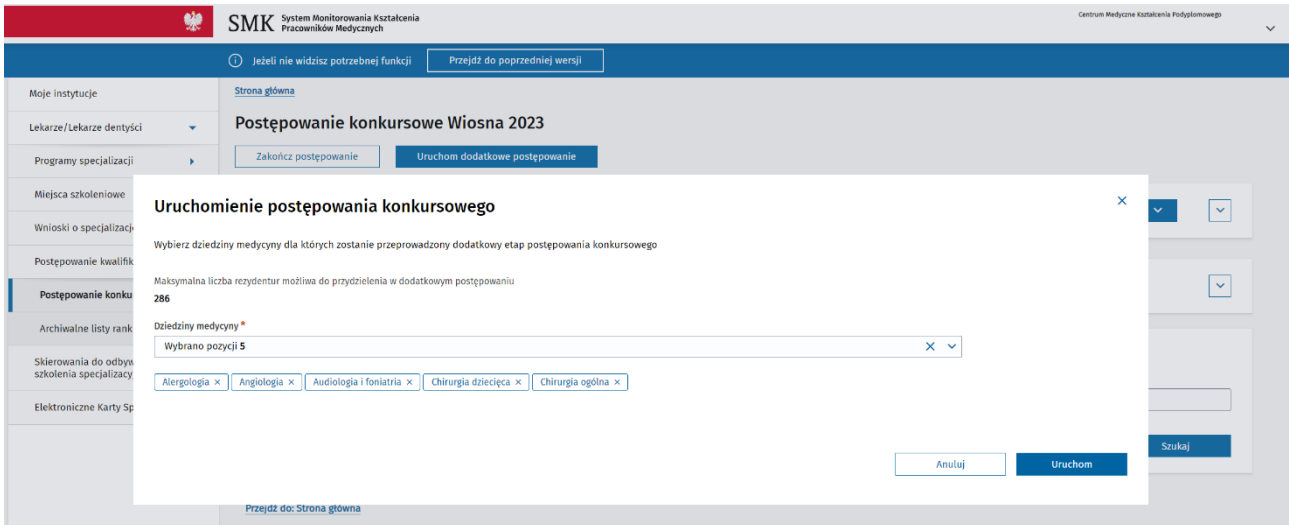

Rysunek 11 Ekran z wyborem dziedzin medycyny w dodatkowym etapie postępowania

Lista dostępnych dziedzin medycyny zawiera pełną listę dziedzin medycyny. Powyżej prezentowana jest informacja o sumie wolnych miejsc rezydenckich w wybranych dziedzinach we wszystkich województwach.

**Uwaga!** Kwalifikacja w trzecim etapie zostanie przeprowadzona tylko w wybranych dziedzinach medycyny.

Po wskazaniu dziedzin medycyny, kliknij przycisk **Uruchom**.

Dalsze kroki są identyczne jak w przypadku pierwszego i drugiego postępowania, czyli po uruchomieniu postępowania system generuje listy rankingowe dla poszczególnych wariantów. Następnie listy rankingowe utworzone po uruchomieniu postępowania konkursowego muszą być udostępnione lekarzom w celu umożliwienia im zapoznania się z wynikami postępowania oraz potwierdzenia przyjęcia miejsca

szkoleniowego. Ostatnim krokiem jest publikacja list rankingowych i zakończenie postępowania kwalifikacyjnego w danej sesji.

#### **Zasady określające liczbę wolnych miejsc w wybranych dziedzinach medycyny w dodatkowym etapie**:

- Kwalifikacja w dodatkowym etapie następuje tylko na miejsca rezydenckie w ramach wybranych dziedzin medycyny (dziedziny priorytetowe).
- Liczba wolnych miejsc rezydenckich w wybranych dziedzinach w danym województwie jest równa sumie opublikowanych miejsc rezydenckich i pozarezydenckich we wszystkich województwach pomniejszonej o liczbę miejsc potwierdzonych (zarówno rezydenckich jak i pozarezydenckich) w pierwszym i drugim etapie postępowania.

#### **Zasady kwalifikacji lekarzy w dodatkowym etapie**:

- Zasady kwalifikacji oraz konieczność potwierdzenia przyjęcia przydzielonego miejsca szkoleniowego stosuje się tak samo jak podczas pierwszego etapu postępowania konkursowego.
- Jeśli suma miejsc zakwalifikowanych w dodatkowym etapie oraz potwierdzonych miejsc rezydenckich w pierwszym lub drugim etapie przekroczy liczbę opublikowanych miejsc rezydenckich to osoby, zakwalifikowane w dodatkowym etapie o najmniejszej liczbie punktów dla zakwalifikowanego wariantu muszą być oznaczone jako niezakwalifikowane tak by suma miejsc zakwalifikowanych w dodatkowym etapie oraz potwierdzonych miejsc rezydenckich w pierwszym lub drugim etapie nie przekroczyła całkowitej liczby opublikowanych miejsc rezydenckich w danej sesji.

#### **Zasady udziału w dodatkowym etapie postępowania konkursowego**:

- Lekarz, który zakwalifikował się i potwierdził przyznane miejsce w pierwszym lub drugim etapie postępowania, nie bierze udziału w dodatkowym etapie postępowania.
- Pozostali lekarze biorą udział w dodatkowym postępowaniu w wybranych dziedzinach o ile posiadają na wniosku warianty ze wskazanymi dziedzinami w trybie rezydenckim, z wyłączeniem wariantów, na które zostali zakwalifikowani i nie potwierdzili miejsca w pierwszym lub drugim etapie postępowania.

**Opublikowanie list rankingowych** po dodatkowym etapie postępowania konkursowego kończy postępowanie kwalifikacyjne w danej sesji.

### <span id="page-13-0"></span>**9. Historia przebiegu postępowania**

Zarówno dla toczącego się postępowania konkursowego jak i postępowań archiwalnych istnieje możliwość przeglądania historii przebiegu postępowania konkursowego.

W ramach historii prezentowana jest **lista zdarzeń**, począwszy od uruchomienia postępowania, poprzez udostępnienie i publikację list rankingowych, zarówno dla pierwszego etapu jak i drugiego etapu postępowania konkursowego.

Aby wyświetlić historię, na głównym ekranie postępowania rozwiń pozycję z aktualnym statusem danego postępowania.

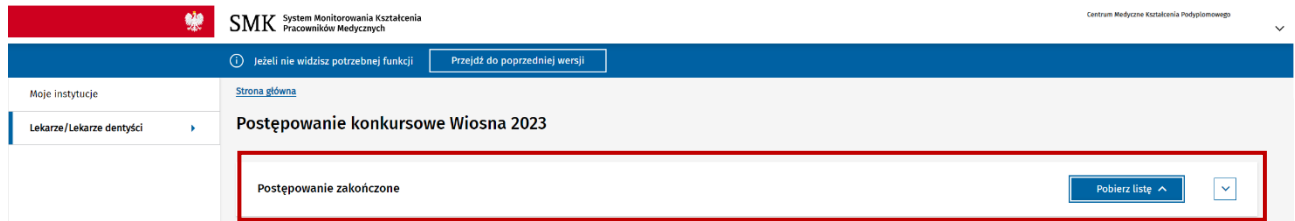

Rysunek 12 Ekran postępowania z widocznym aktualnym statusem

System wyświetli pełną historię danego postępowania konkursowego z **posortowaną listą zdarzeń**.

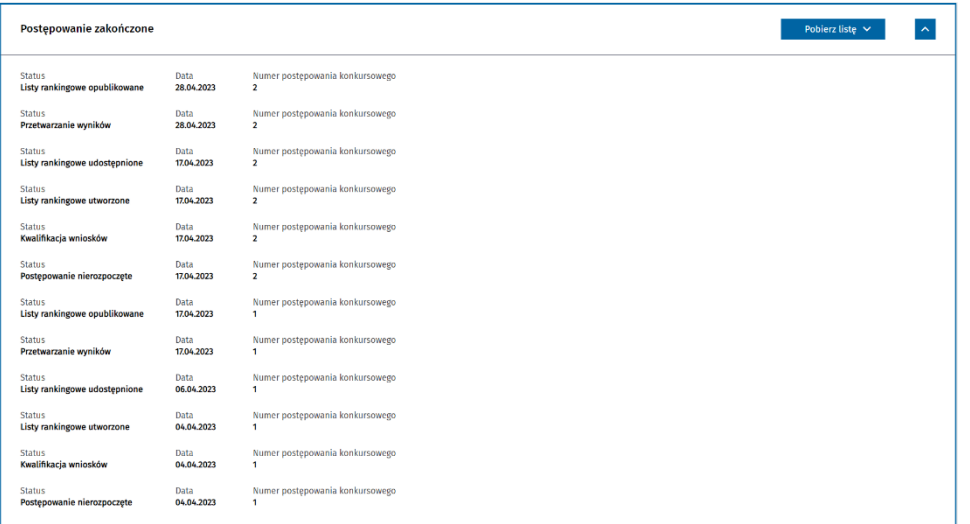

Rysunek 13 Historia postępowania konkursowego w przypadku dwóch etapów

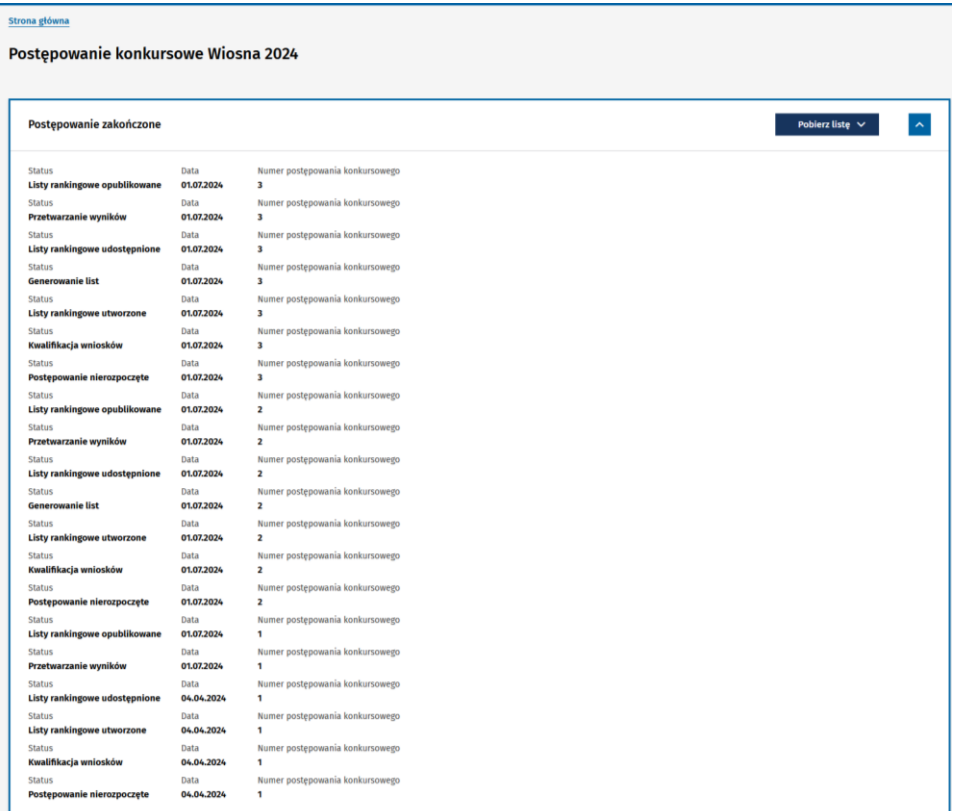

Rysunek 14 Historia postępowania konkursowego w przypadku trzech etapów

## <span id="page-15-0"></span>**10. Lista dokumentów do pobrania**

Aby wyświetlić listę dokumentów należy kliknąć przycisk **Pobierz listę**.

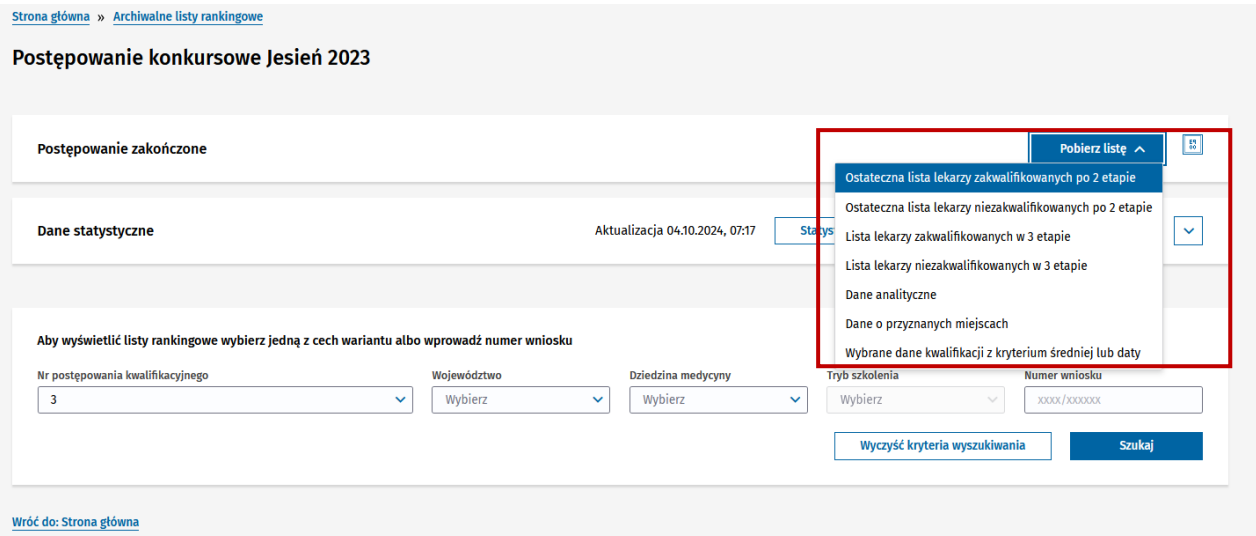

Rysunek 15 Lista dostępnych dokumentów do pobrania po trzech etapach

**Uwaga!** Lista dokumentów może być różna w zależności od statusu postępowania.

Od momentu wygenerowania list rankingowych w pierwszym etapie dostępna będzie opcja pobrania trzech dokumentów:

- **Dane analityczne** dokument zawiera listę wszystkich wniosków biorących udział w postępowaniu kwalifikacyjnym wraz z dodatkowymi informacjami, umożliwiającymi przygotowywanie szczegółowych analiz. Dokument dostępny jest w formacie CSV i będzie możliwy do pobrania na każdym etapie postępowania;
- **Dane o przyznanych miejscach** dokument zawiera zagregowane dane o przyznanych i potwierdzonych miejscach szkoleniowych w podziale na dziedziny specjalizacji (dotyczy MON i MSWiA) oraz dziedziny specjalizacji, województwo i tryb (dotyczy CMKP). Dokument dostępny jest w formacie XLS i będzie możliwy do pobrania na każdym etapie postępowania;
- **Wybrane dane kwalifikacji z kryterium średniej lub daty** dokument prezentuje zestawienie wniosków na każdym etapie (dotyczy etapu nr 1 i nr 2) postępowania w przypadku, gdzie o kwalifikacji decydowało kryterium średniej ocen lub kryterium daty złożenia wniosku (dotyczy CMKP i MSWiA) albo kryterium czynnej służby wojskowej lub kryterium daty złożenia wniosku (MON). Jednocześnie prezentowane dane uwzględniają sytuację w której przynajmniej jeden wniosek został zakwalifikowany oraz przynajmniej jeden wniosek został niezakwalifikowany lub został zakwalifikowany na wariant mniej preferowany od wariantu w którym o kwalifikacji decydowało jedno z dodatkowych kryterium (średnia ocena, czynna służba, data złożenia wniosku). Dokument dostępny jest w formacie XLS i będzie możliwy do pobrania na każdym etapie postępowania.

Po opublikowaniu wyników pierwszego etapu postepowania ("Etap 1 – Listy rankingowe opublikowane") dostępna jest następująca lista dokumentów:

- "Etap 1 lista lekarzy, którzy potwierdzili przyjęcie wskazanego miejsca";
- "Etap 1 lista lekarzy, którzy nie potwierdzili przyjęcie wskazanego miejsca";
- "Etap 1 lista pozostałych lekarzy, nie zakwalifikowanych do szkolenia";
- "Dane analityczne";
- "Dane o przyznanych miejscach";
- "Wybrane dane kwalifikacji z kryterium średniej lub daty".

Po utworzeniu list rankingowych w drugim etapie postepowania ("Etap 2 – Listy rankingowe utworzone") dostępna jest następująca lista dokumentów:

- "Etap 1 lista lekarzy, którzy potwierdzili przyjęcie wskazanego miejsca";
- "Etap 1 lista lekarzy, którzy nie potwierdzili przyjęcie wskazanego miejsca";
- "Etap 1 lista pozostałych lekarzy, nie zakwalifikowanych do szkolenia";
- "Etap 2 lista lekarzy zakwalifikowanych do szkolenia specjalizacyjnego";
- "Etap 2 lista lekarzy niezakwalifikowanych do szkolenia specjalizacyjnego";
- "Dane analityczne";
- "Dane o przyznanych miejscach";
- "Wybrane dane kwalifikacji z kryterium średniej lub daty".

Po opublikowaniu wyników drugiego etapu postepowania ("Etap 2 – Listy rankingowe opublikowane") dostępna jest następująca lista dokumentów:

- "Etap 1 lista lekarzy, którzy potwierdzili przyjęcie wskazanego miejsca";
- "Etap  $1$  lista lekarzy, którzy nie potwierdzili przyjęcie wskazanego miejsca";
- "Etap 1 lista pozostałych lekarzy, nie zakwalifikowanych do szkolenia";
- "Etap 2 lista lekarzy zakwalifikowanych do szkolenia specjalizacyjnego";
- "Etap 2 lista lekarzy niezakwalifikowanych do szkolenia specjalizacyjnego";
- "Ostateczna lista lekarzy zakwalifikowanych po 2 etapie";
- "Ostateczna lista lekarzy niezakwalifikowanych po 2 etapie";
- "Dane analityczne";
- "Dane o przyznanych miejscach";
- "Wybrane dane kwalifikacji z kryterium średniej lub daty".

Po opublikowaniu wyników trzeciego etapu postepowania ("Postępowanie zakończone") dostępna jest następująca lista dokumentów:

- "Ostateczna lista lekarzy zakwalifikowanych po 2 etapie";
- "Ostateczna lista lekarzy niezakwalifikowanych po 2 etapie".
- "Lista lekarzy zakwalifikowanych w 3 etapie";
- "Lista lekarzy niezakwalifikowanych w 3 etapie";
- "Dane analityczne";
- "Dane o przyznanych miejscach";
- "Wybrane dane kwalifikacji z kryterium średniej lub daty".

Aby wyświetlić powyższe listy rankingowe w postaci PDF należy kliknąć przycisk **Pobierz listę**, a następnie wskazać odpowiednią listę.

### <span id="page-17-0"></span>**11. Dane statystyczne postepowania konkursowego**

Przed rozpoczęciem postępowania konkursowego, w trakcie jego trwania oraz po zakończeniu postępowania istnieje możliwość przeglądania statystyk dotyczących liczby złożonych wniosków, liczby zakwalifikowanych osób oraz liczby potwierdzonych kwalifikacji.

Aby wyświetlić statystyki, na głównym ekranie postępowania rozwiń pozycję **Dane statystyczne**.

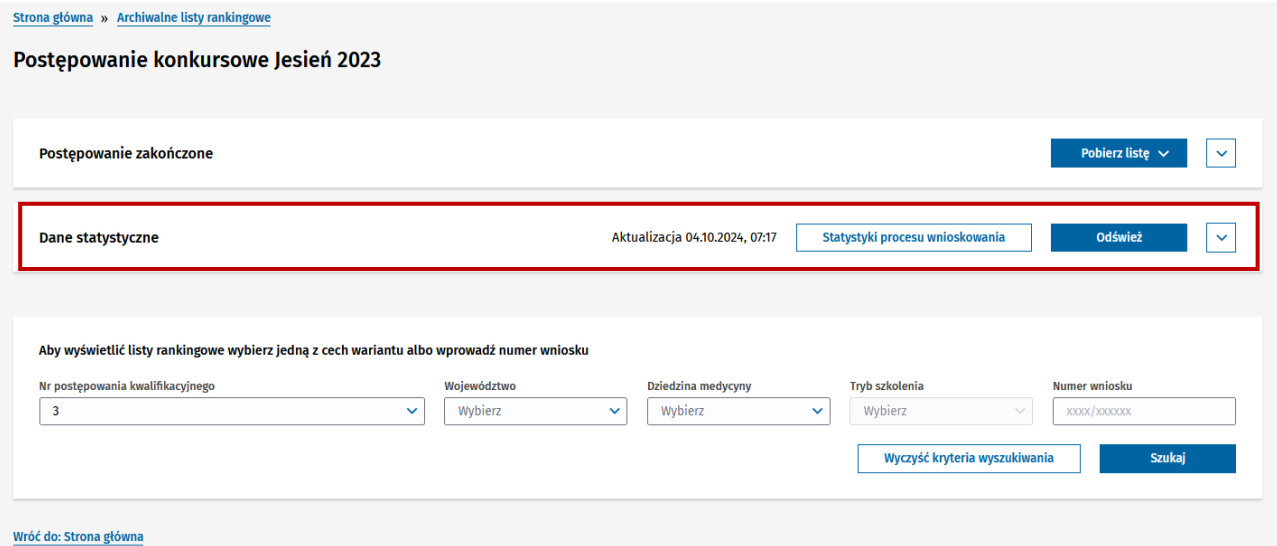

Rysunek 16 Ekran postępowania konkursowego z sekcją Dane statystyczne

System wyświetli statystyki dla postępowania konkursowego.

Aby odświeżyć dane kliknij przycisk **Odśwież**.

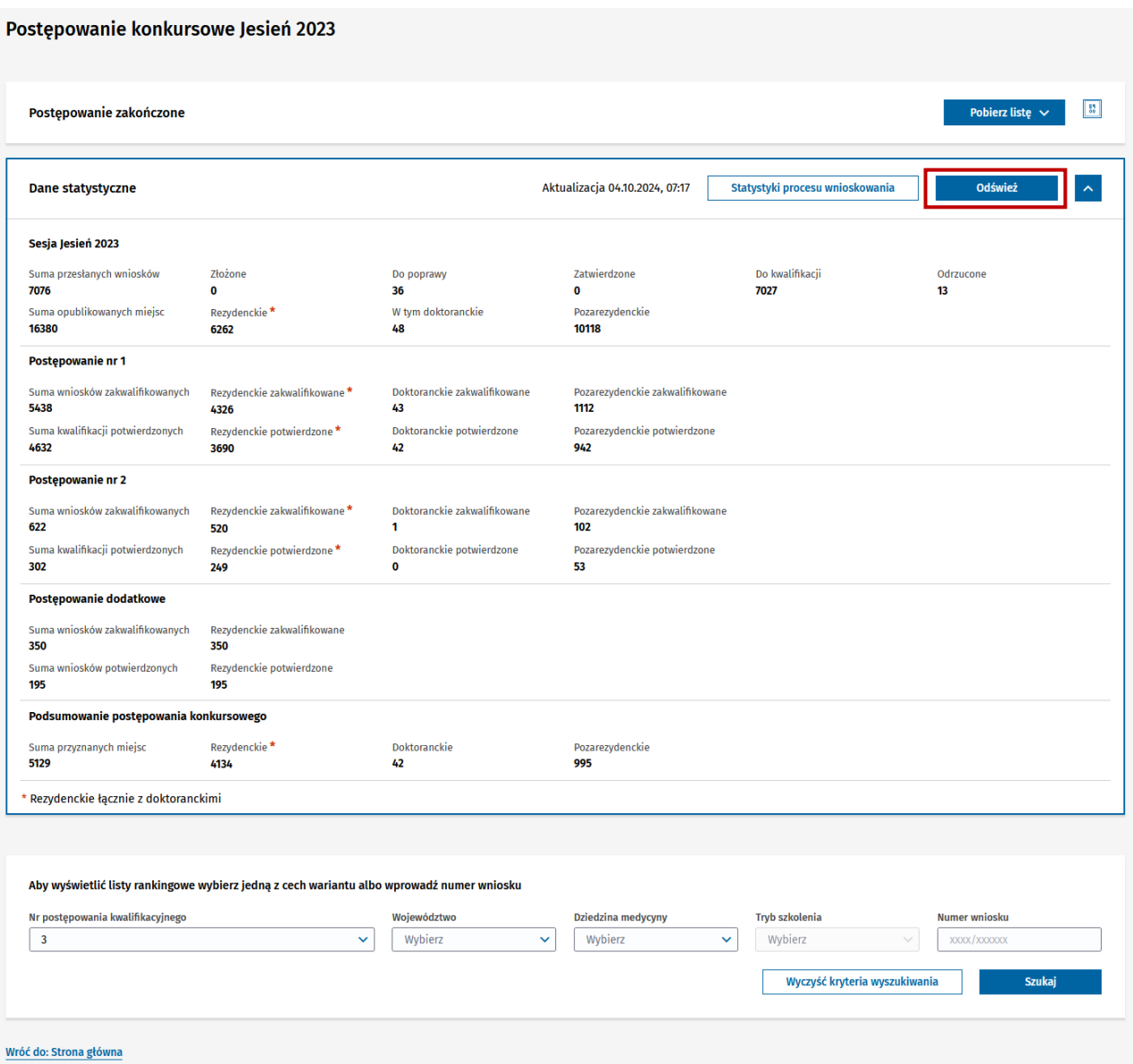

Rysunek 17 Dane statystyczne dla postępowania konkursowego

**Uwaga!** Jeśli postępowanie konkursowe składało się z dwóch lub z trzech etapów to statystyki będą widoczne dla poszczególnych etapów postępowania konkursowego.

## <span id="page-19-0"></span>**12. Dane statystyczne z procesu wnioskowania o specjalizację**

Przed rozpoczęciem postępowania konkursowego, w trakcie jego trwania oraz po zakończeniu postępowania istnieje możliwość przeglądania:

- statystyk dotyczących liczby złożonych wniosków na specjalizację w zależności od statusu i kryterium;
- rankingu dziedzin cieszących się największą popularnością wśród pierwszych wyborów na wniosku.

Aby wyświetlić statystyki procesu wnioskowania, na głównym ekranie postępowania wybierz przycisk **Statystyki procesu wnioskowania** na belce **Dane statystyczne**.

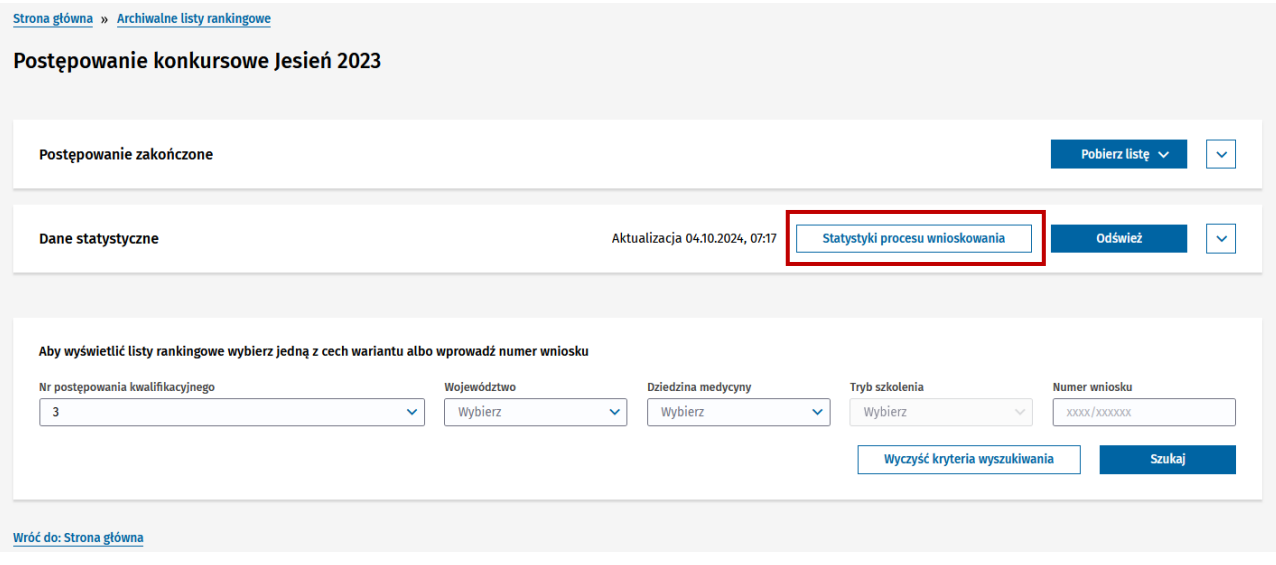

Rysunek 18 Ekran postępowania z sekcją Dane statystyczne

System wyświetli statystyki procesu wnioskowania o specjalizację. W trakcie postępowania konkursowego dane te są niezmienne.

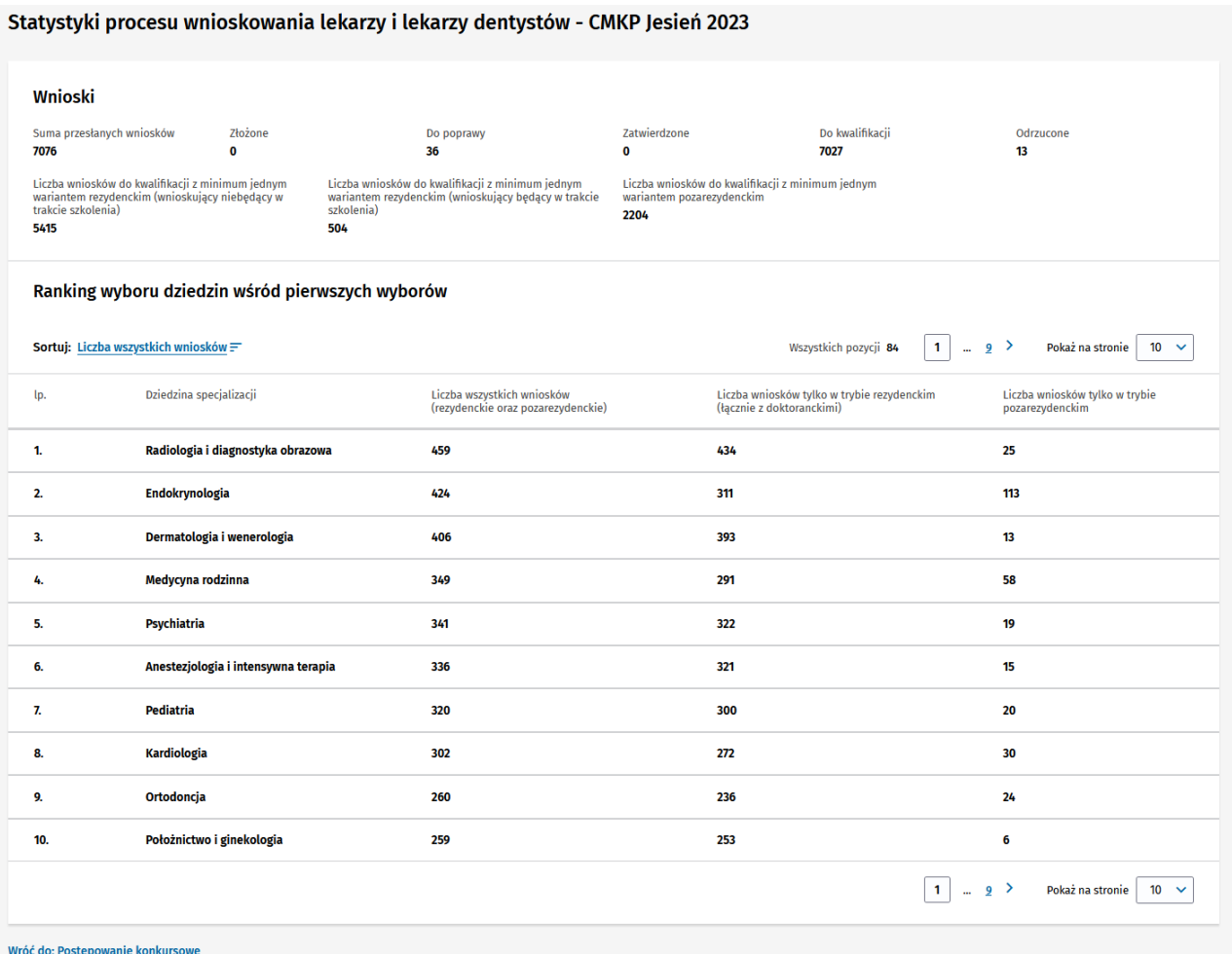

Rysunek 19 Dane statystyczne procesu wnioskowania o specjalizację (CMKP)

Dla procesu MSWiA oraz MON statystyki procesu wnioskowania prezentują się następująco.

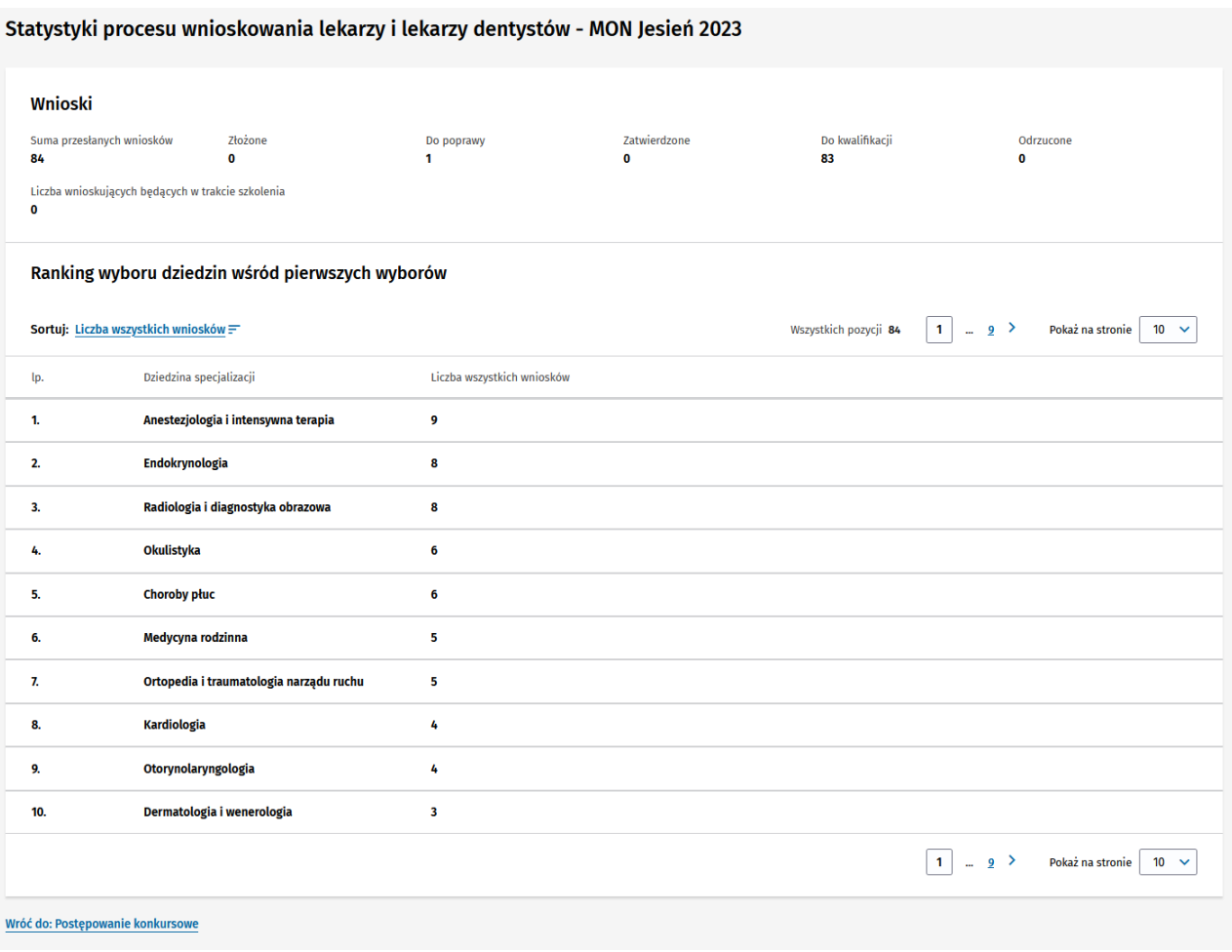

Rysunek 20 Dane statystyczne procesu wnioskowania o specjalizację (MON)

# <span id="page-22-0"></span>**13. Archiwalne listy rankingowe**

Aby wyświetlić dane dotyczące poprzednich sesji, wybierz opcję **Archiwalne sesje**. System wyświetli listę archiwalnych sesji, z poziomu której możliwe jest wyświetlenie opublikowanych list rankingowych oraz pobranie danych w formie pliku PDF.

Aby wyświetlić dane dla wybranego postępowania kliknij przycisk **Szczegóły**.

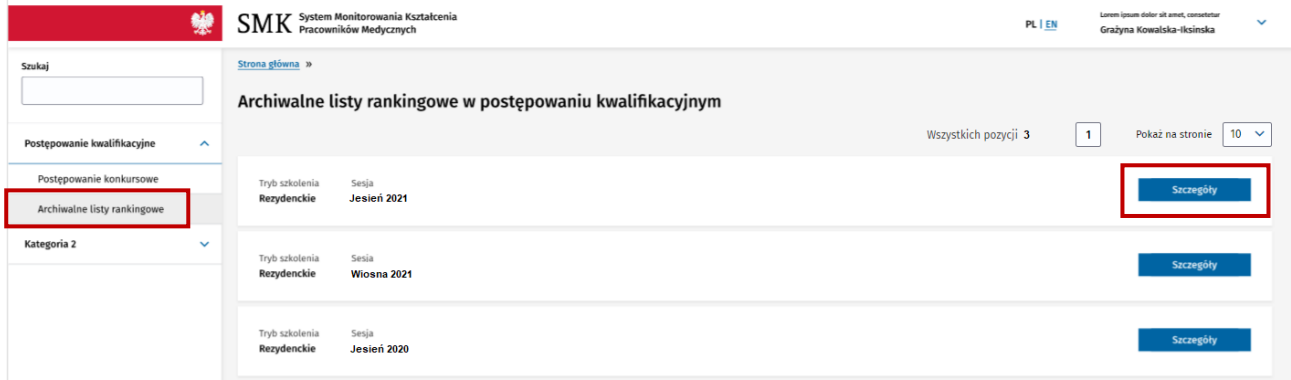

Rysunek 21 Archiwalne listy rankingowe

# <span id="page-23-0"></span>**14. Mapa procesu**

W tabeli poniżej został przedstawiony cały proces postępowania konkursowego złożony z trzech etapów (dodatkowy etap postępowania dotyczy tylko procesu CMKP) wraz z wyszczególnieniem dostępnych przycisków.

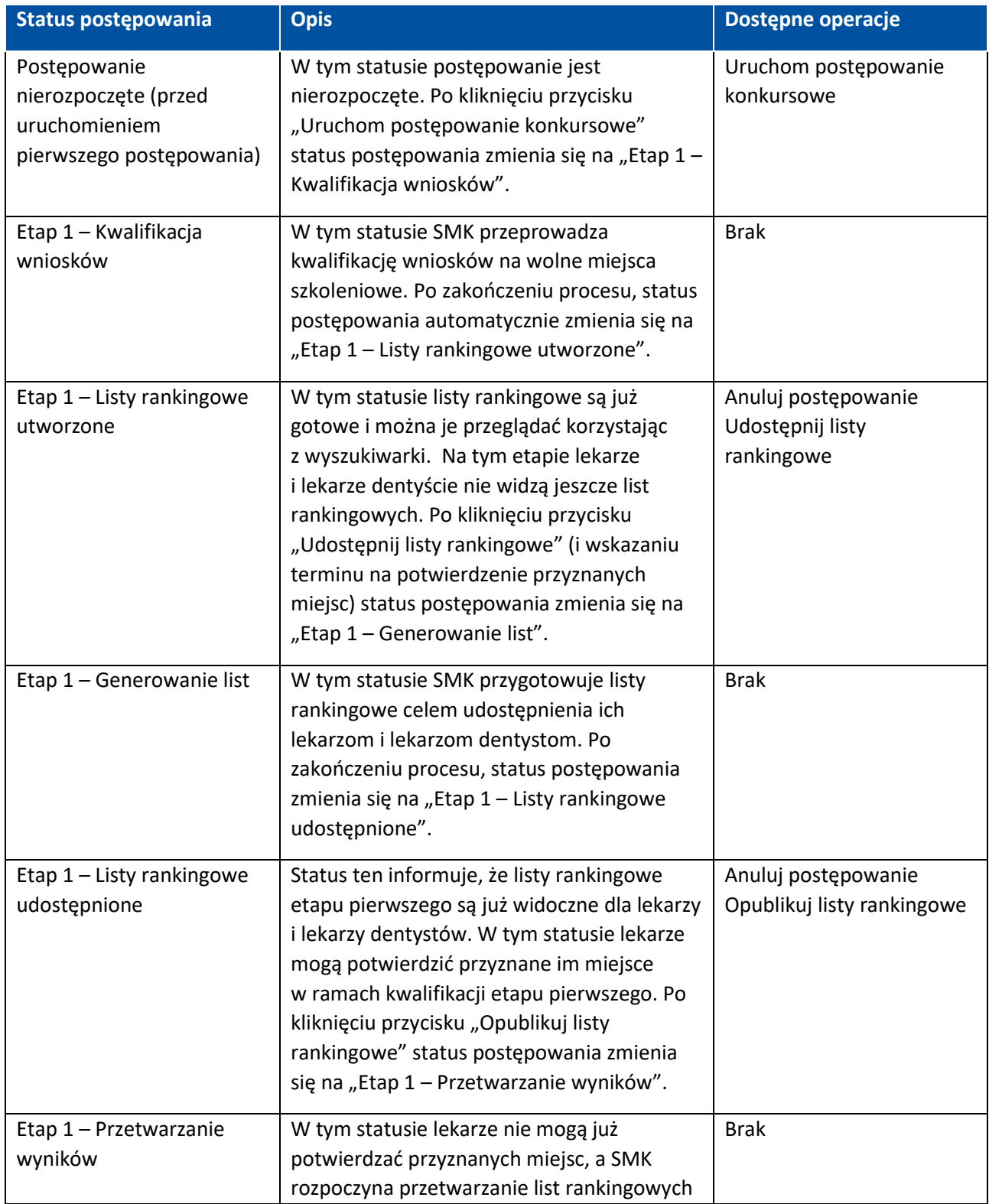

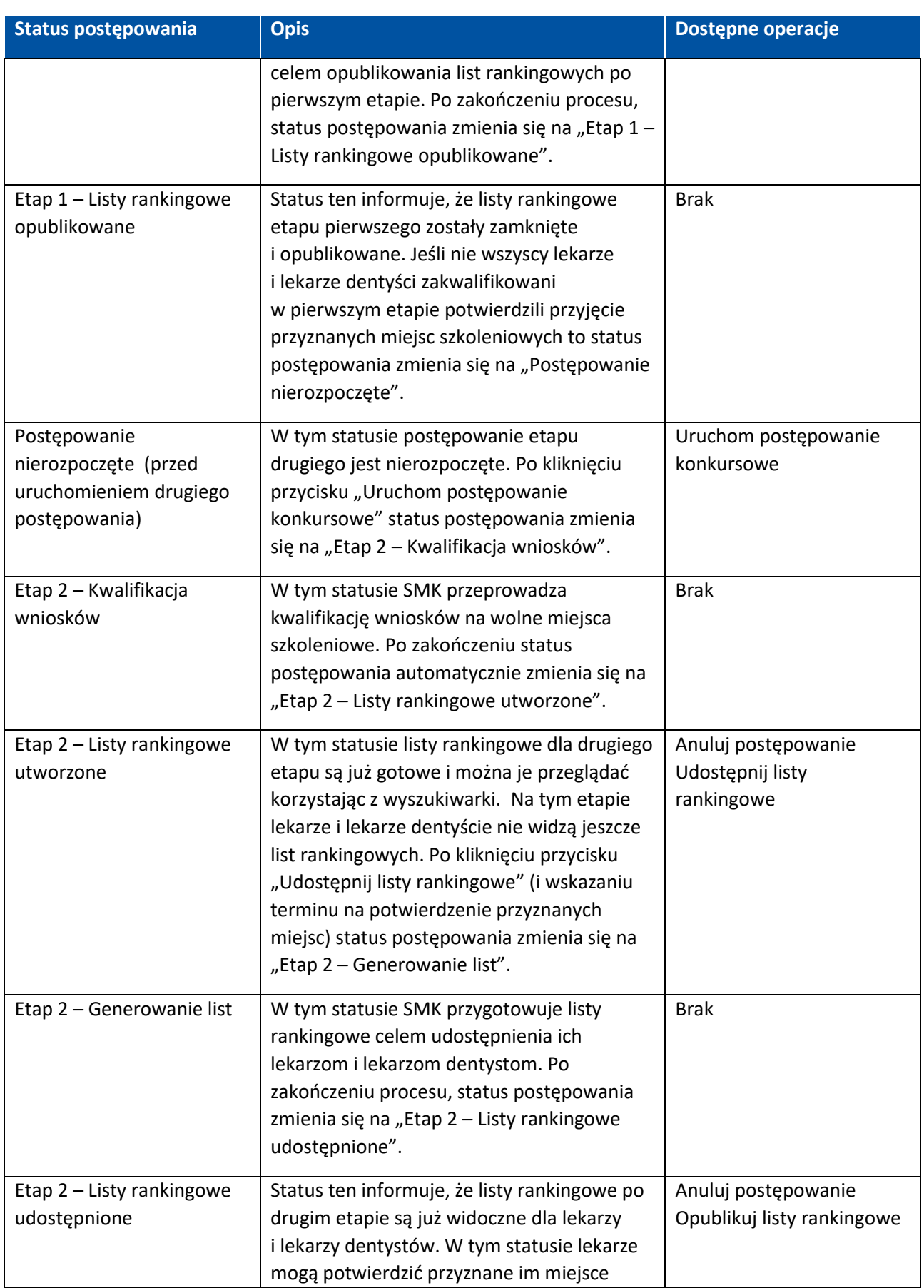

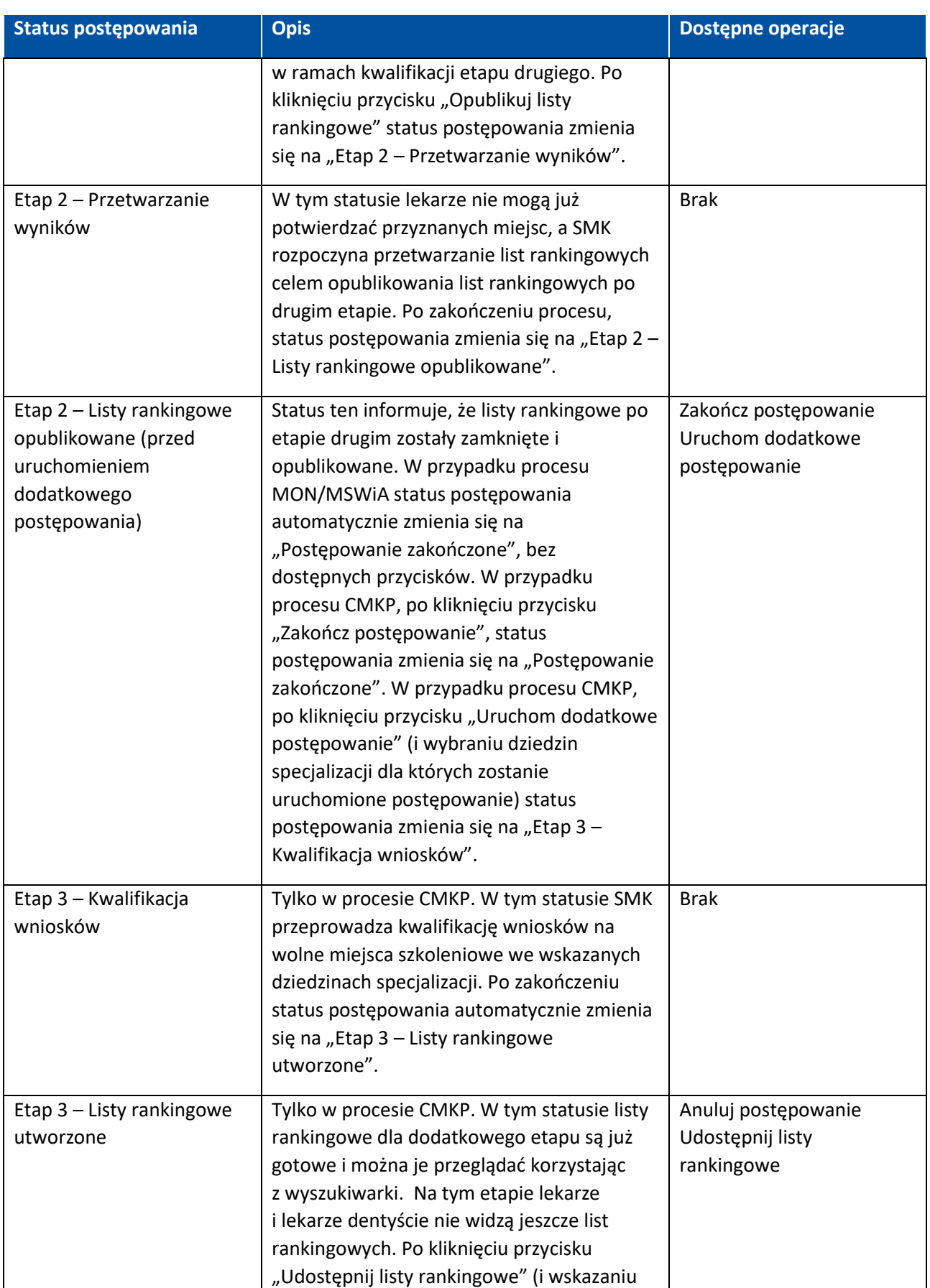

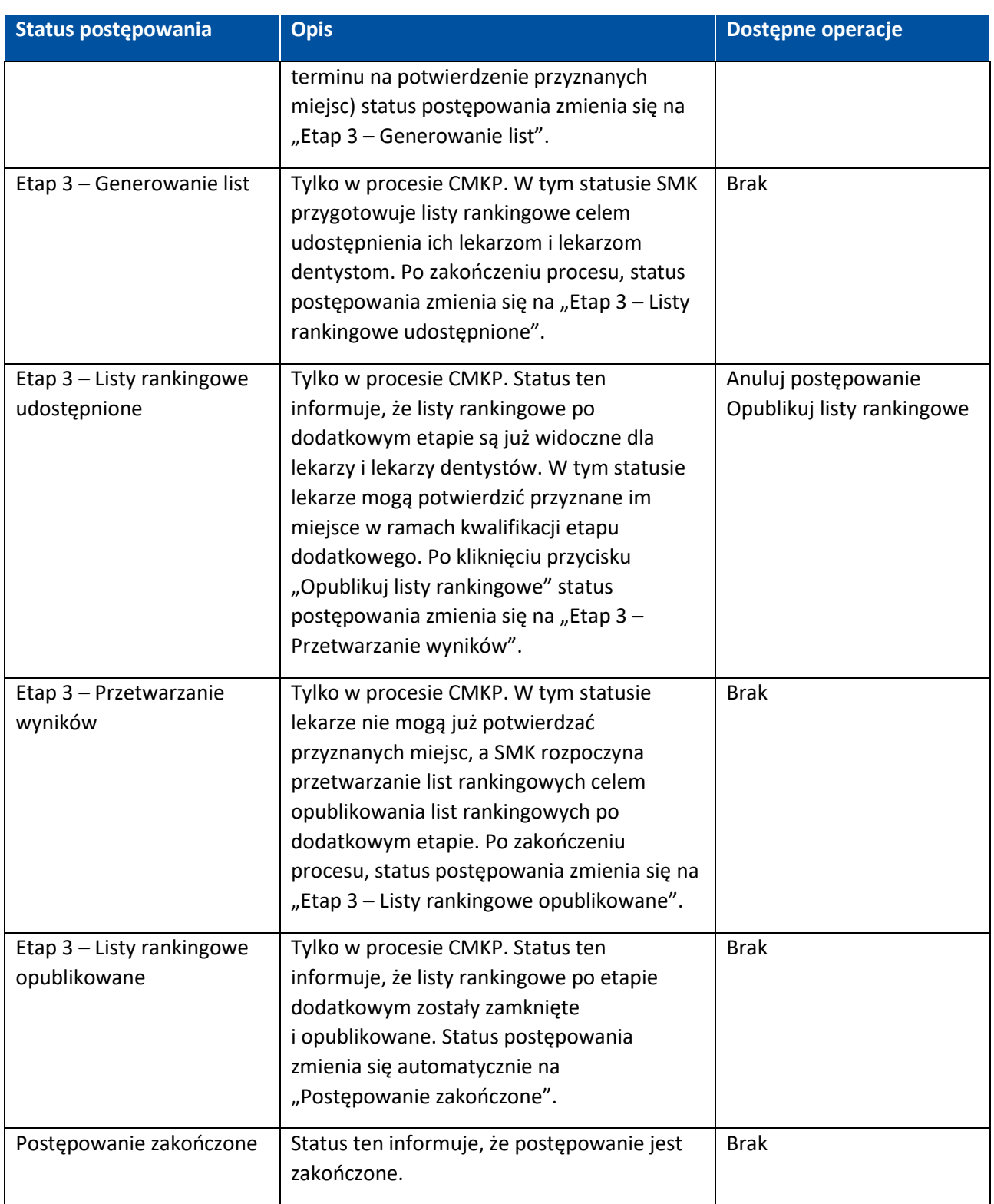

# <span id="page-27-0"></span>**15. Pomoc techniczna**

Masz pytania? Przejdź do strony [https://ezdrowie.gov.pl/portal/home/systemy-it/system-monitorowania](https://ezdrowie.gov.pl/portal/home/systemy-it/system-monitorowania-ksztalcenia)[ksztalcenia.](https://ezdrowie.gov.pl/portal/home/systemy-it/system-monitorowania-ksztalcenia) Na stronie podany jest numer telefonu oraz e-mail wskazany do pomocy technicznej w zakresie SMK.